## Zoom Bombing

Zoom bombing happens when someone accesses our Zoom link and joins a worship service or other Zoom meeting and interrupts the event with inappropriate content or offensive images. In an effort to be open and welcoming, we have posted Zoom links for events and memorial services on our web site, but unfortunately posting the Zoom link in this way increases our risk of experiencing a Zoom "bomb."

We recognize there is no way to absolutely prevent this from happening, but here are some recommendations we developed to help mitigate the situation:

- To not allow "bots" to crawl and find out zoom links by bombers, we recommend that zoom links NOT be published on our Web site or in any social media platform (like Facebook).
- Instead, people would need to sign up to receive the zoom link sent to their email account by Constant Contact. That means every memorial service would need to have users sign up to receive the link. The AV Team will have sign up form templates for families and which can be included in Enews notices when the memorial is open to the congregation.
- Meeting facilitators will also need to issue Zoom information for their activities. When creating publicity for your Zoom event, include your contact information and instructions to contact you to obtain the Zoom link. This will apply to board Zoom coffee hours, committee meetings and discussion groups.
- Zoom meeting settings should be set so that participants cannot rename themselves in the zoom meeting. This is to avoid the bombers renaming themselves to a valid participant and then posting inappropriate chat comments.

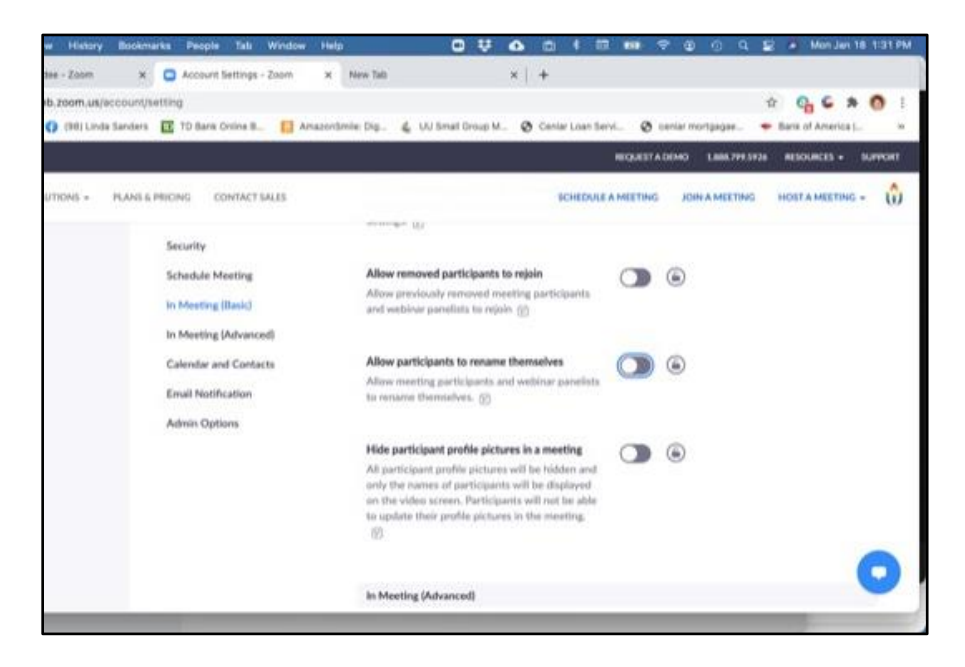

 In Zoom, we have not found a way to erase or remove offensive chat comments once they are posted. (Contrasted by the ability in YouTube to remove an offensive chat comment). The only defense in Zoom is for the host to disable the chat function for all participants. (Under settings - remove check mark from chat)

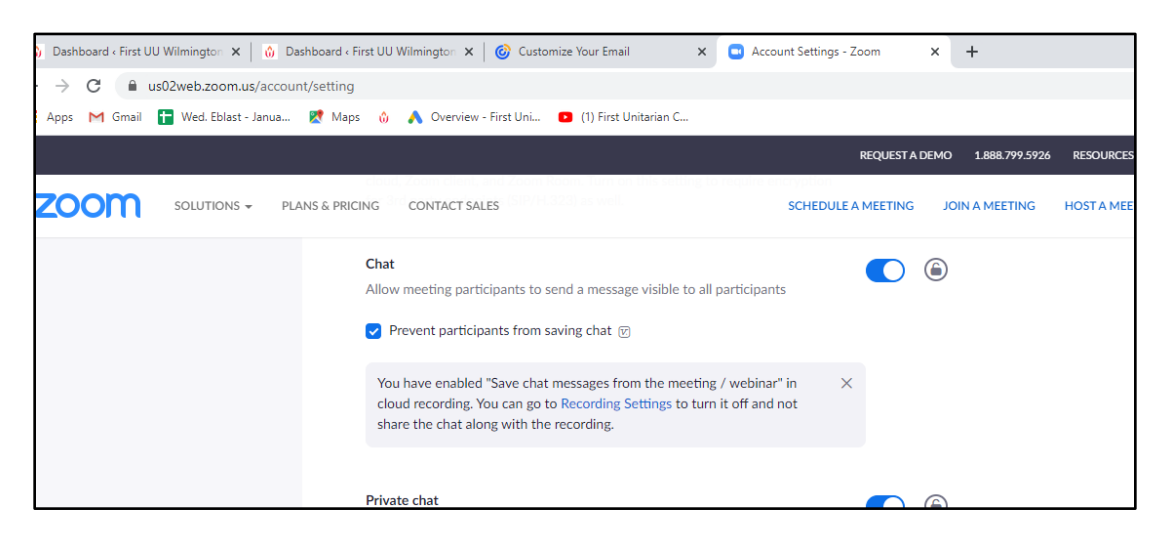

 In Zoom account settings, turn on the setting that only the host can allow participants to share when someone else is already sharing. This is how our current account is set. This stopped a bomber from taking over the video in Peggy Rawheiser's memorial service.

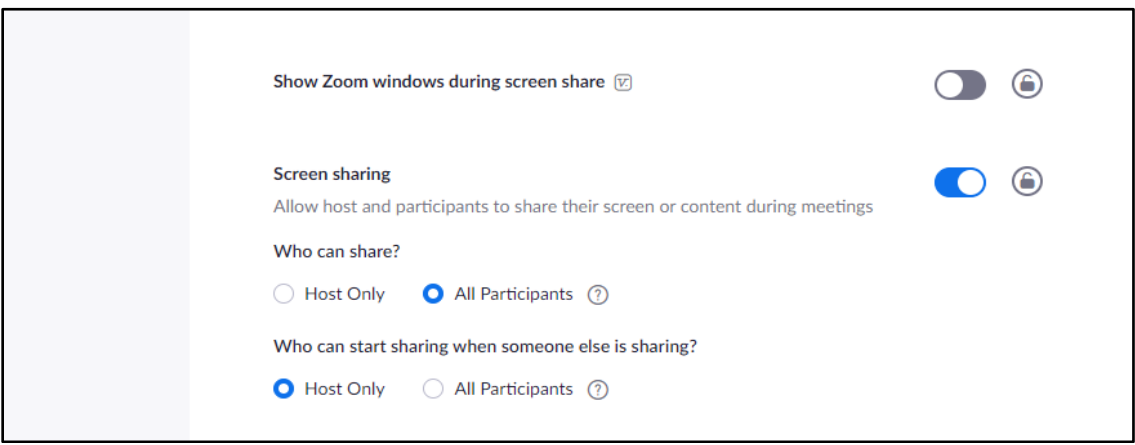

- When the service or event is done, the host should turn off the ability to share screens to stop someone from sharing inappropriate content during the post service sharing, etc. (under security, turn off check mark for share screen)
- Use the waiting room to admit participants. This is UUA recommendation. It doesn't help a lot because the screen names are often not known to us. We had the host and cohost work together to have one admit people one at a time, with the other standing ready to immediately remove the person if offensive content popped up when they were admitted. Someone also has to be ready during the whole meeting to remove someone if offensive content pops up. It can happen anytime during the meeting. (In the square

showing the person and the offensive content, click on the three dots ( … ) and select "remove")

 When you remove someone, the option comes up to "report" the person. Do report! Once you have reported someone, please email [programadmin@firstuuwilm.org](mailto:programadmin@firstuuwilm.org) with an explanation so the office can confirm the report on behalf of the church.